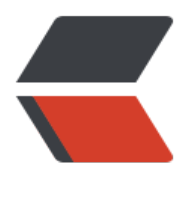

链滴

# AMD 掉[驱动](https://ld246.com)解决方法

作者: chirsgod

- 原文链接:https://ld246.com/article/1680973273338
- 来源网站: [链滴](https://ld246.com/member/chirsgod)
- 许可协议:[署名-相同方式共享 4.0 国际 \(CC BY-SA 4.0\)](https://ld246.com/article/1680973273338)

# **0. 前言**

根据贴吧老哥说,AMD 显卡掉驱动有四个原因

- 1. 显卡超频
- 2. 内存超频
- 3. N 卡换 A 卡驱动没清理干净
- 4. 没有关掉 Windows 默认的显卡更新,导致冲突

本篇文章主要解决问题 4 导致的问题

#### **1. 硬件设置**

最好在执行该操作前,把超频之类的设置都恢复原样,如果后续还是出现掉驱动的问题,也好分析判 具体是以上那个原因。

#### **2. 策略设置**

#### **2.1 第一个策略关闭**

Win 键 +R 打开运行窗口, 输入: gpedit.msc

左侧,计算机配置 > 管理模板 > 系统 >internet 通信管理 >internet 通信设置 > 关闭 Windows 更 设备驱动程序搜索

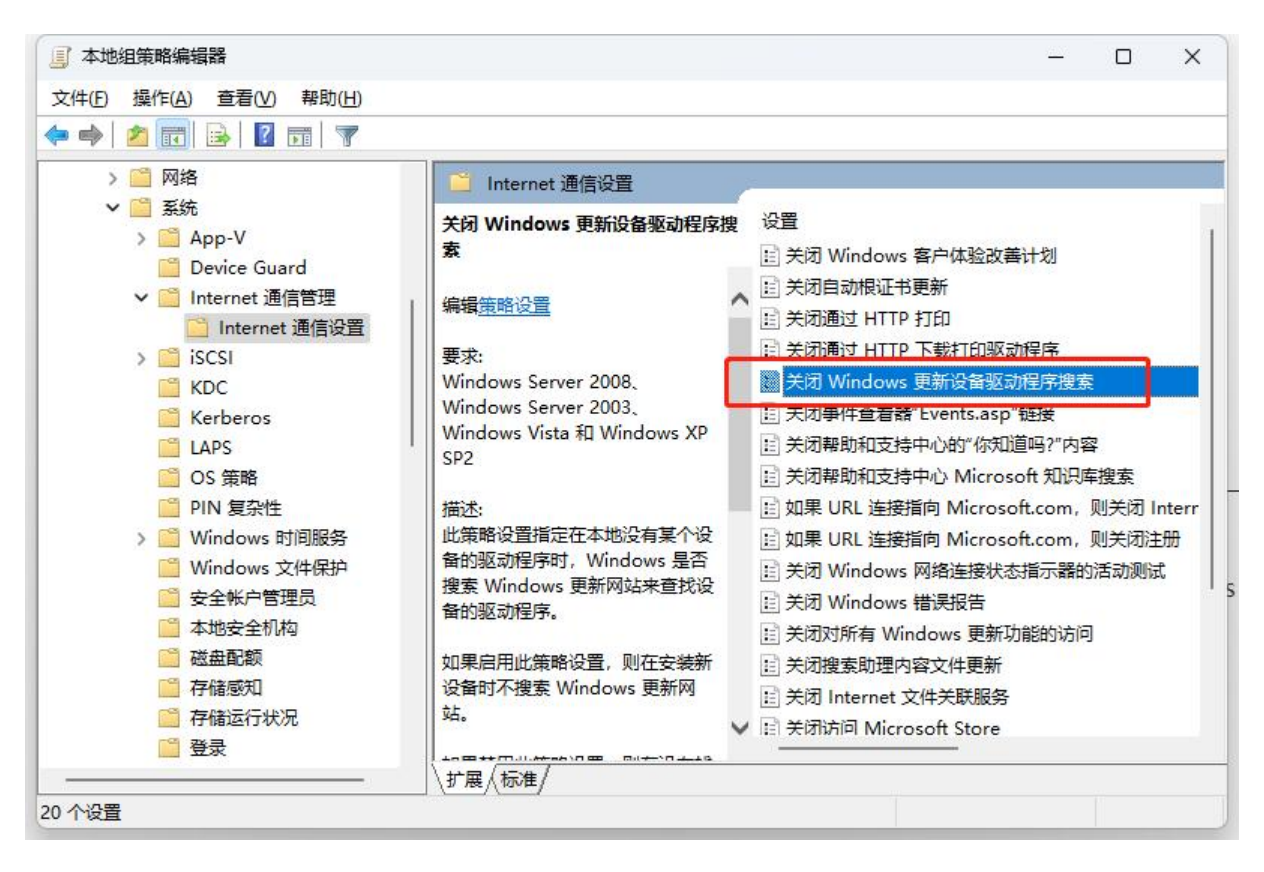

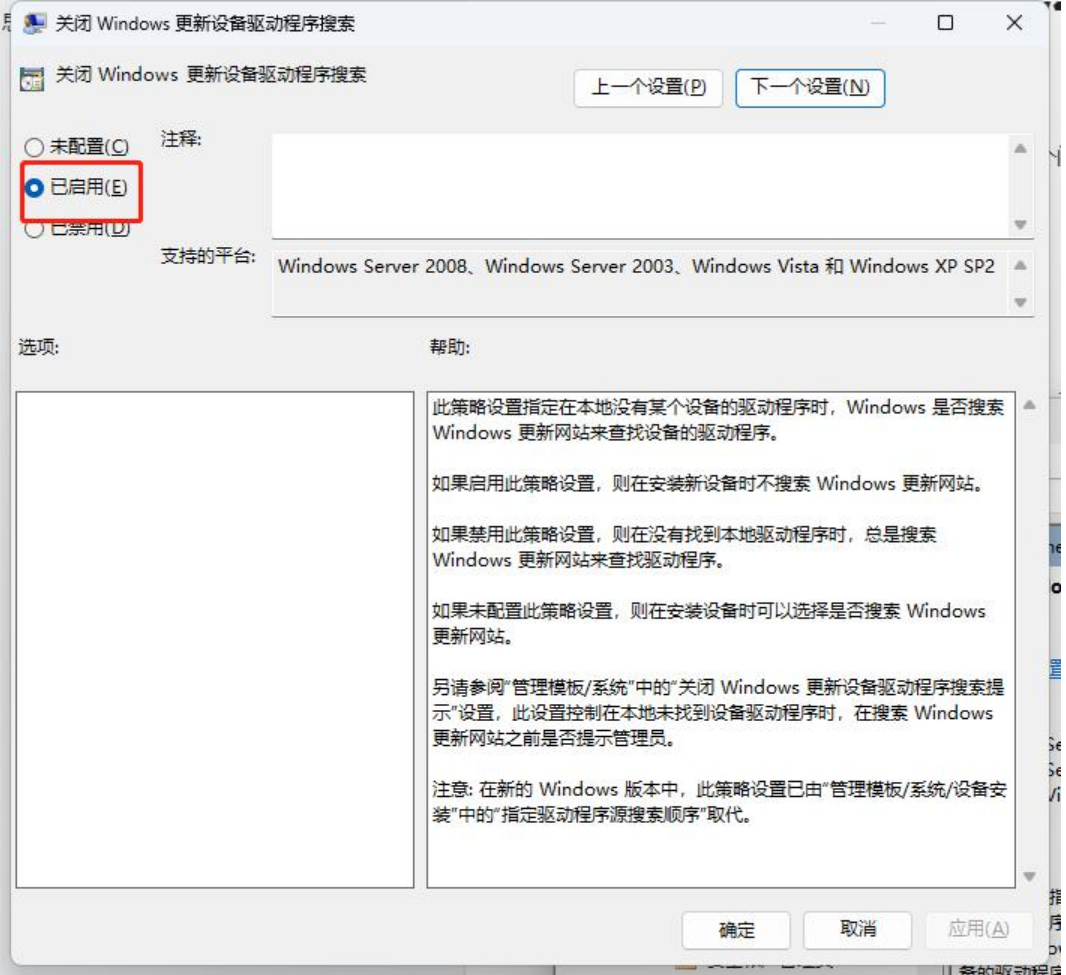

#### **2.2 第二个策略关闭**

Win 键 +R 打开运行窗口, 输入: gpedit.msc

左侧,计算机配置 > 管理模板 >Windows 组件 > Windows 更新 > 管理从 Windows 更新提供的 新 >Windows 更新不包括驱动程序

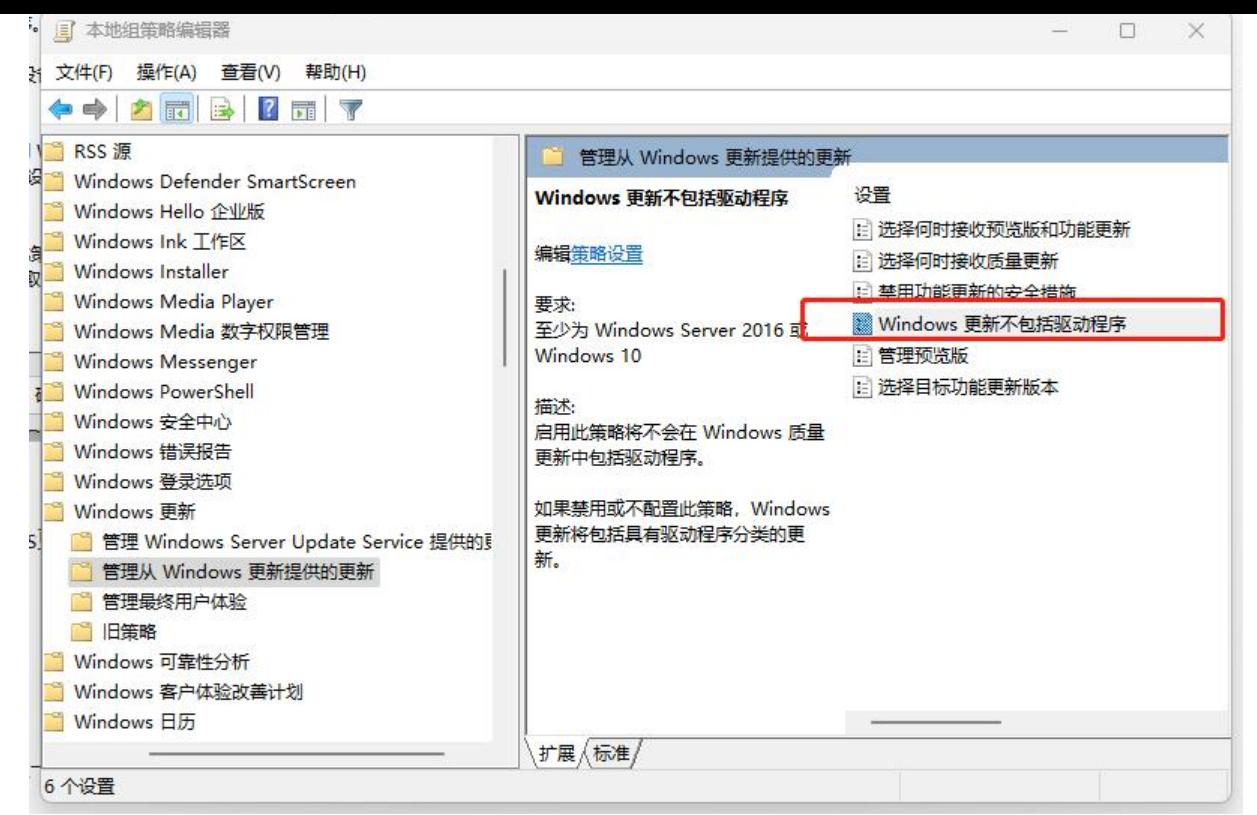

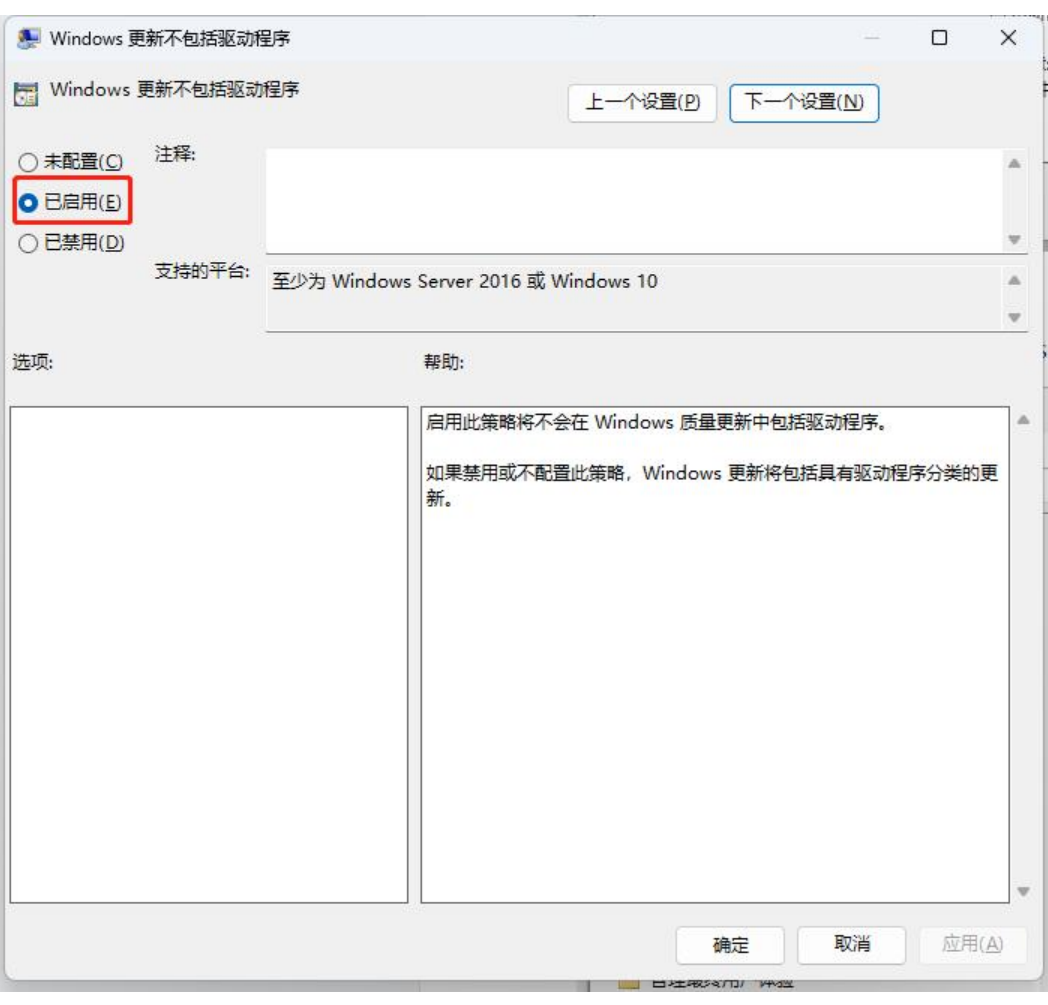

### **3. 设备安装设置**

#### 此电脑右键属性,打开高级系统设置

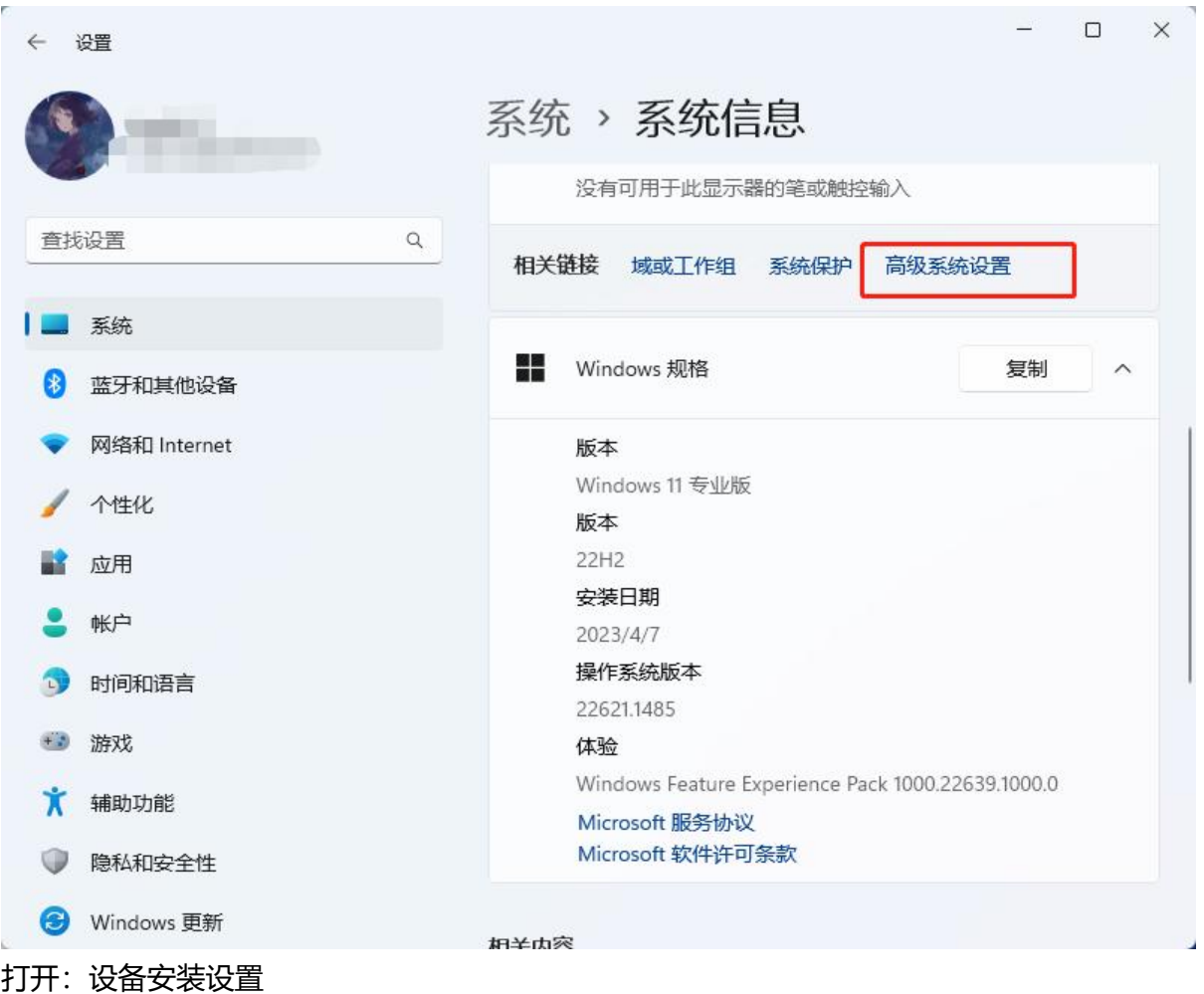

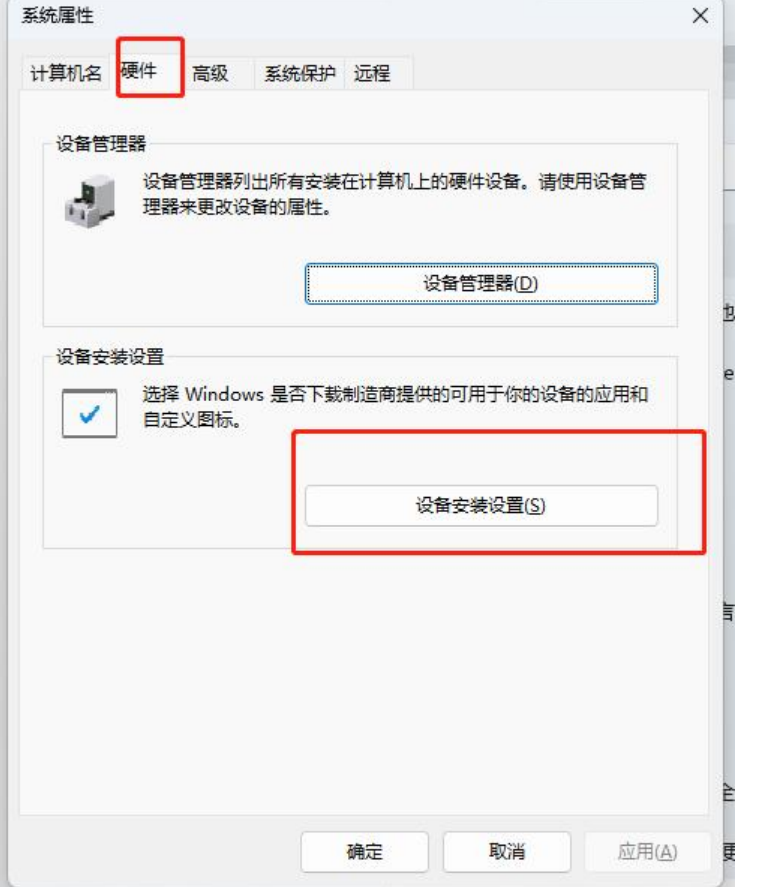

#### 选择否,保存生效

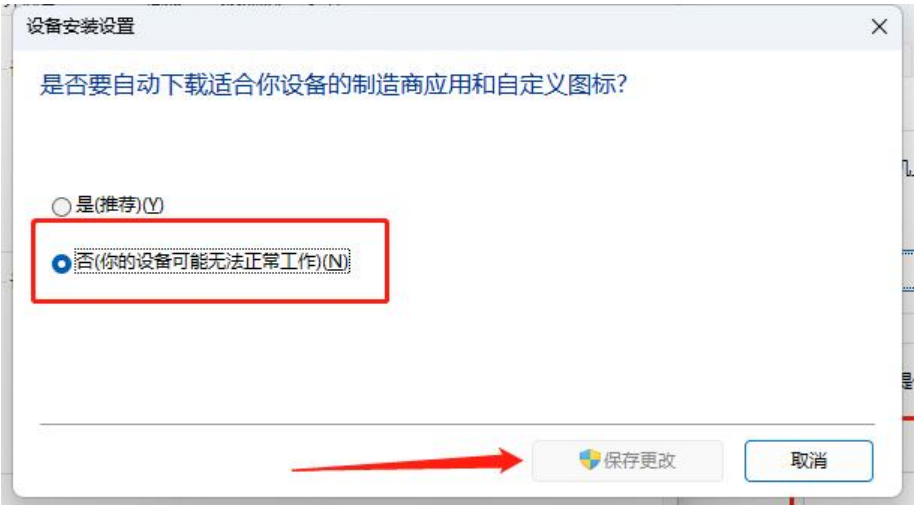

## **4. DDU 软件下载**

一个非常好用的显卡驱动软件清除的工具

https://www.wagnardsoft.com/

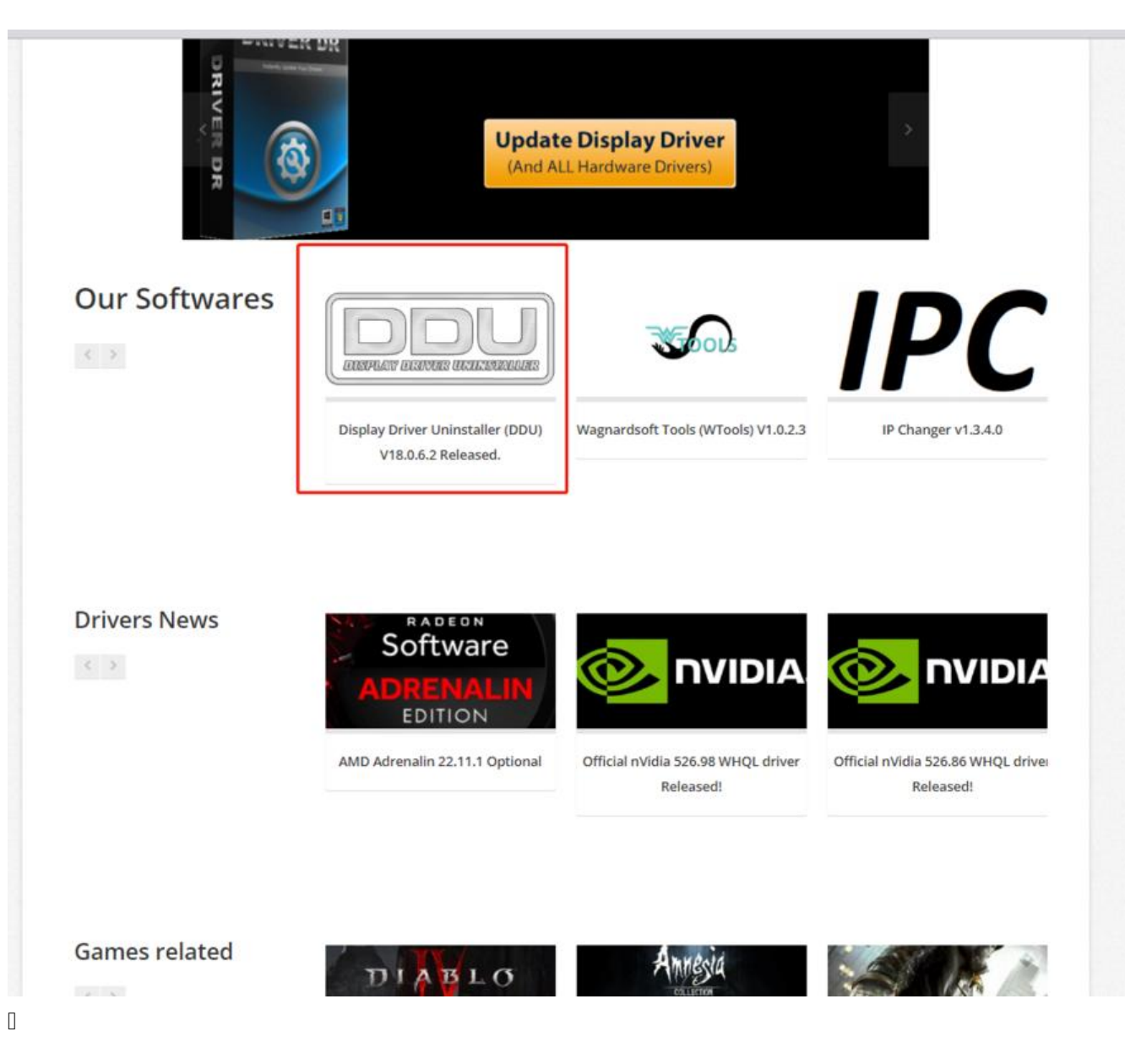

在选项设置里,我也更新了禁用

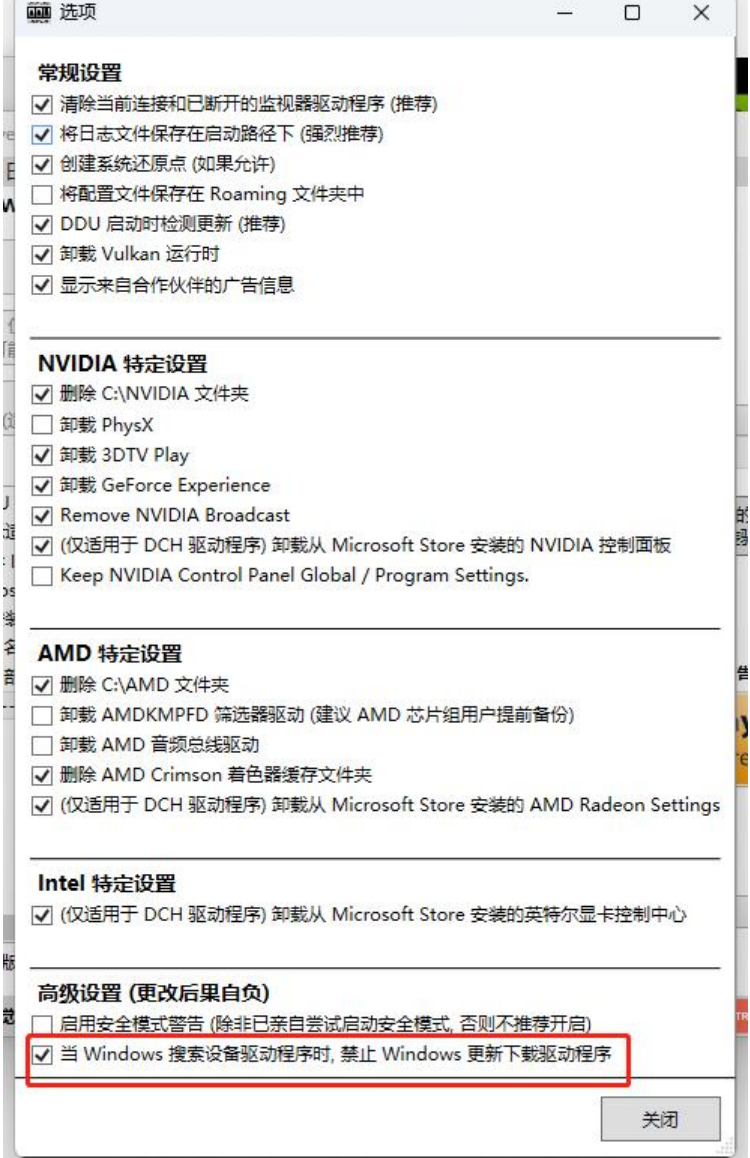

#### 此时强烈建议, 拔除网线或者关闭 WIFI! !

右侧,选择显卡和 AMD

然后清除并重启,如果有核显也要清除!

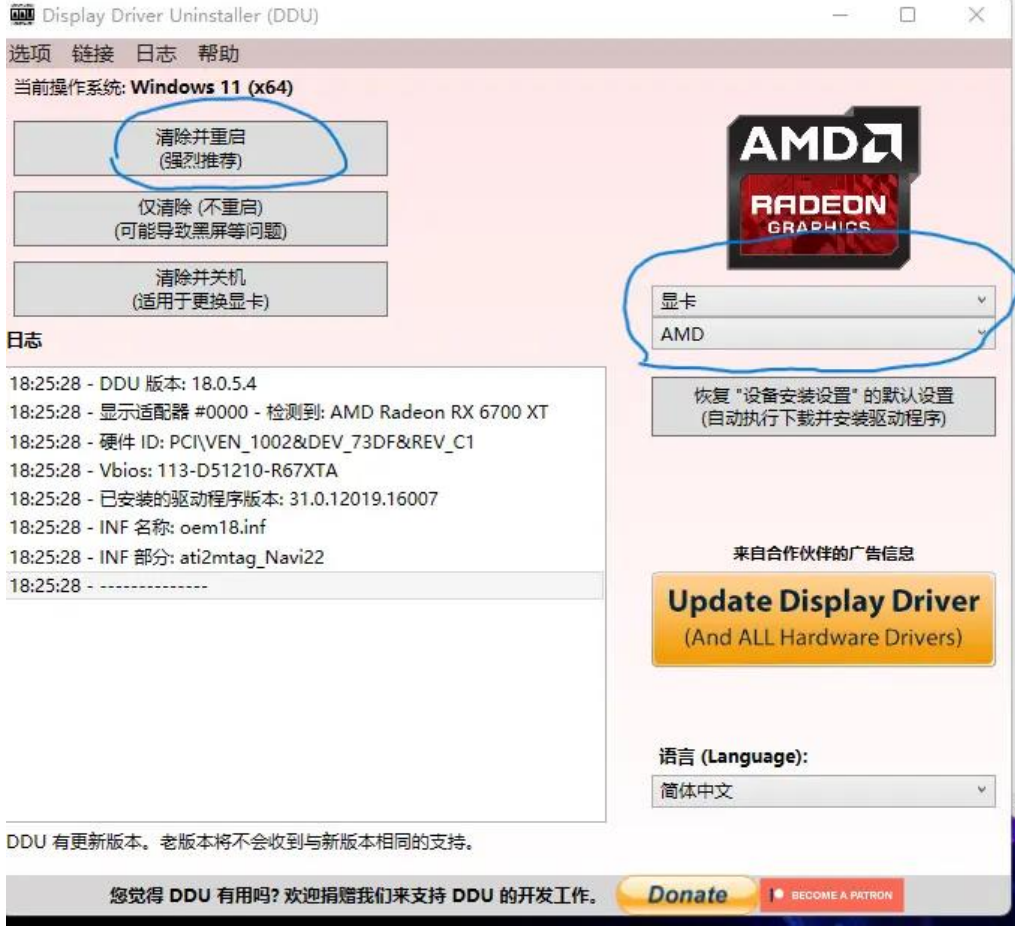

重启之后,插入网线或者打开 WIFI, 去 AMD 官网下载最新驱动安装即可。

 $\hfill\Box$ 

 $\begin{bmatrix} 1 \\ 2 \end{bmatrix}$